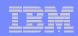

## Errata As-Is Lab

Page 15: typo. **section g**. due to the "limited" amount of credit information (instead of "limit")

- Page 19: **section c.** select "Role" not "Role Requirements" from the dropdown list.
- Page 30: **section d** clarification "In this case, use this same business item for the output of the task on the connector exiting the task.
- Page 31: **section h and i** are unclear, you may want to add "use a connector to connect the No decision to Generate Decline Task
- Page 32: **section j.** A popup will be presented to save your changes after switching from Swimlane to Free-Form layout. Click OK.
- Page 36: table to input values.
  - The resource wait time of 5 days for Request More Documentation task, results in unsuccessful completion of the simulation. The simulation ends with no resource becoming available with the wait time for this task. If this value is changed to 365 days, the simulation runs successfully.
  - We tried to assign additional resources to roles from the simulation role tab, but this did not work. This may be a bug.
- Page 36. End of the exercise close all the windows in the process editor
- Page 38: **section g**, the cost column in the report does not have any value as in the picture
- Page 39: **section d**. same as page 38, the cost column in the report does not have any value as in the picture
- Page 43: section a. The Account Verification (As-Is) Complete (simulate) view opens
- Page 46: add a section after section a to verify the setting on animation. (and make sure in the VMWare image, the animation is setup in the setting
- Page 47: **section g.** A screen "Generating path signatures" appears. Click OK.
- Page 58: **section c.** Wording of sentence is poor. "Ensure the checkbox named 'Always show this wizard on startup' is unchecked. (If unchecked, the quickstart wizard will not open when starting Websphere Business Modeler).
- Page 58: **section d.** Screen should be updated to reflect correct process name "Sample Process".

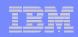

## Errata To-Be Lab

- ▶ General comment: there is no bolding in the general navigation ex Dynamic Analysis → Aggreagated Analysis → ...
- Page 5: there is no simulation runs available (with the Account Verification (As-Is) Complete). Need to run simulation and rename the runs to follow the steps
- ▶ Page 6: **section d**. There is no Average Execution Cost column in the Activity Cost
- Page 52: table after 2. The menu navigation in the Source column should read "Dynamic Analysis -> Process Comparison Analysis -> Process Cost Comparison. Process Comparison Analysis should be added after Dynamic Analysis for all entried on this table.